## طريقة استخدام تقسيم الشاشة على أندرويد P

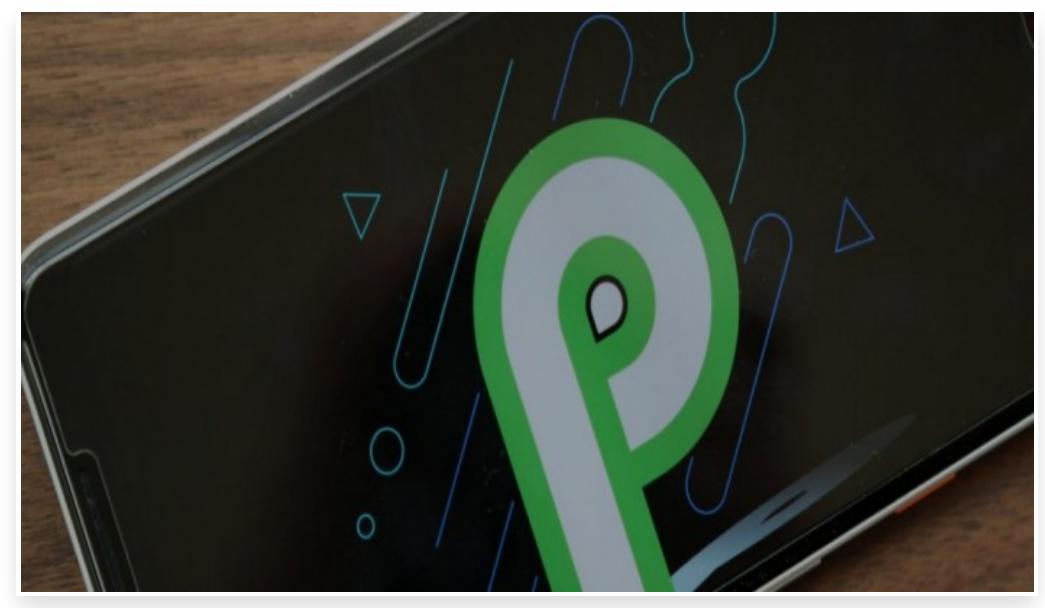

السبت 12 مايو 2018 12:05 م

أجرت جوجل تغييرات على طريقة عمل المهام المتعددة على أندرويد P حيث كان عليك في السابق لإدخال وضع تقسيم الشاشة الاحتفاظ بالتطبيق لفترة طويلة ثم سحبه إلى أعلى الشاشة

أما الآن مع أندرويد P يمكنك إدخال وضع تقسيم الشاشة عن طريق النقر مع الاستمرار على الرمز الذي يظهر فوق الصورة المصغرة للتطبيق، ثم تحديد خيار تقسيم الشاشة، بعد ذلك سيتم إرسال التطبيق إلى الجزء العلوي من الشاشة ويمكنك اختيار تطبيق آخر لفتحه في النصف السفلي

للخروج من الشاشة المقسمة، ما عليك سوى سحب الحد الفاصل بين التطبيقين لتوسيع التطبيق الذي تريد الاحتفاظ به في وضع ملء الشاشة، ومن وضع الشاشة المقسمة، يمكنك أيًضا النقر على زر الصفحة الرئيسية لإغلاق التطبيق السفلي والوصول إلى تطبيقاتك الأخرى

ونظًرا لشعبية أجهزة أندرويد الأكبر حجًما، وبالإضافة إلى وفرة ذاكرة الوصول العشوائي التي تم العثور عليها على الأجهزة المنخفضة، فلا غرابة في أن تركز جوجل على تحسين تعدد المهام، على الرغم من أن التغيير الذي نشاهده في معاينة المطورين ليس بالضرورة أكبر  $\Box$ من اي تغيير، إلا ان اي تحسن طفيف قد يؤدي إلى تحسين تجربة المهام المتعددة يعد امرًا رائعًا